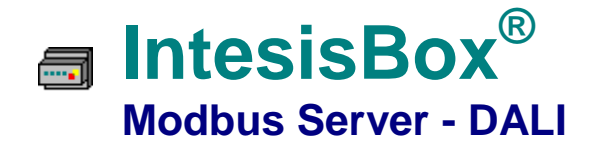

**1**

**Pasarela para la integración de balastros DALI en sistemas de control Modbus**

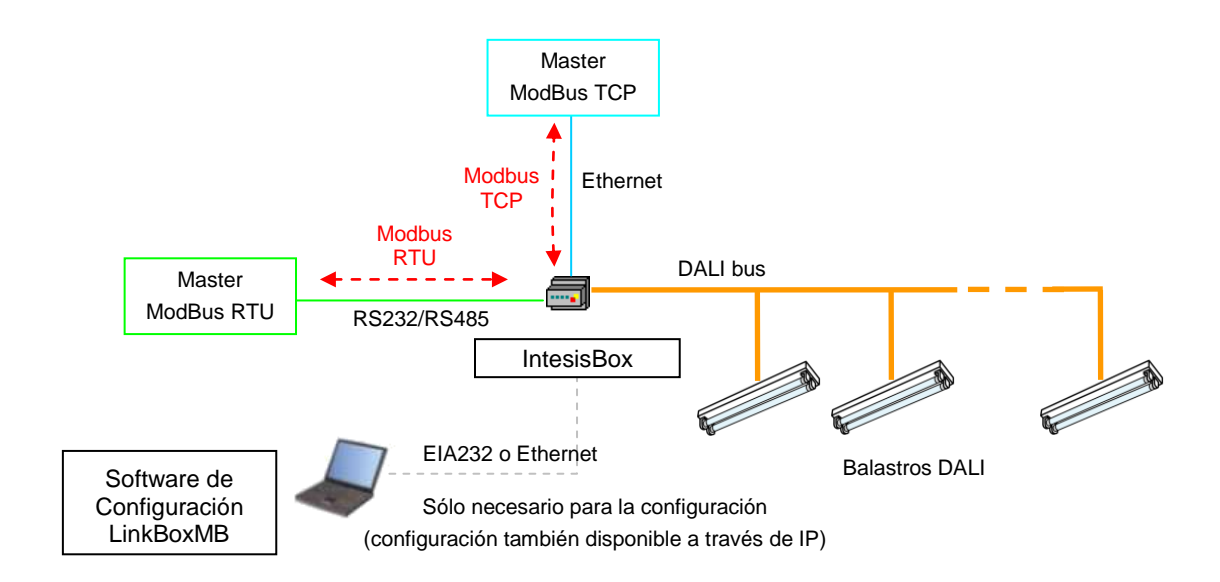

**IntesisBox es un dispositivo master DALI, para el control y monitorización de balastros DALI conectados al bus DALI (hasta 64 balastros pueden ser integrados en un sólo canal). IntesisBox también proporciona la alimentación necesaria para el bus DALI.**

**Los dispositivos Modbus master conectados a la pasarela IntesisBox pueden leer los puntos internos de IntesisBox a través de comunicación estándar Modbus. La interfaz Modbus de IntesisBox soporta comunicación Modbus TCP y Modbus RTU (RS232 o RS485), es configurable a través de software y actúa como un dispositivo Modbus esclavo. Los balastros DALI se pueden monitorizar y controlar desde Modbus utilizando los registros estándar de Modbus.**

**Los dispositivos de la serie IntesisBox Modbus Server se configuran a través de LinkBoxMB, un software de configuración para Windows® que se suministra con la compra de IntesisBox sin ningún coste adicional.**

TRADEMARKS: All trademarks and tradenames used in this document are acknowledged to be the copyright of their respective holders.  $1/7$ © Intesis Software S.L. - All rights reserved The information in this document may change without previous notice.

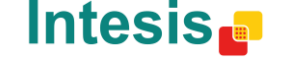

URL email tel

**IntesisBox**® *is a registered trademark of Intesis Software SL*

## **Interfaz Modbus para IntesisBox**

### Funciones que soporta

 Las funciones Modbus 03 y 04 (*Read holding registers, Read input registers*) se pueden usar para leer registros Modbus.

**1**

- Las funciones Modbus 06 y 16 (*Write Single Holding Registers, Write Multiple Holding Registers*) se pueden usar para escribir registros Modbus.
- Si se usan '*poll records'* para leer o escribir más de un registro, es necesario que el rango de direcciones requerido contenga direcciones válidas, si no será devuelto el correspondiente código de error.
- Se soportan totalmente los códigos de error Modbus, se enviarán siempre que sea requerida una dirección o acción Modbus no válida.

### Formato de los Datos

Los registros de Modbus pueden ser de 2 bytes (16 bits) o de 4 bytes (32 bits).

Para los registros de 2 bytes (16 bits), su contenido se expresa siempre en MSB..LSB.

### Modbus RTU

- Se puede configurar la velocidad de transmisión en baudios: 1200, 2400, 4800, 9600, 19200, 38400 y 57600, Bits de datos, paridad, y Bits de Stop).
- También se puede configurar el número de esclavo Modbus. Y también se puede seleccionar la conexión física (RS232 o RS485).
- Solamente se usan las líneas RX, TX y GND del conector RS232 (TX/RX+ y TX/RX- del RS485).

### Modbus TCP

- El puerto TCP a usar se puede configurar (por defecto se usa el 502).
- También se pueden configurar la dirección IP, la máscara de subred y la dirección del router por defecto.

#### Mapa de direcciones

El mapa de direcciones Modbus es totalmente configurable, cualquier punto de IntesisBox se puede configurar libremente con la dirección de registro Modbus deseada.

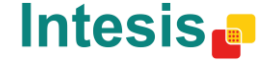

## Registros Modbus para cada balastro (1..64)

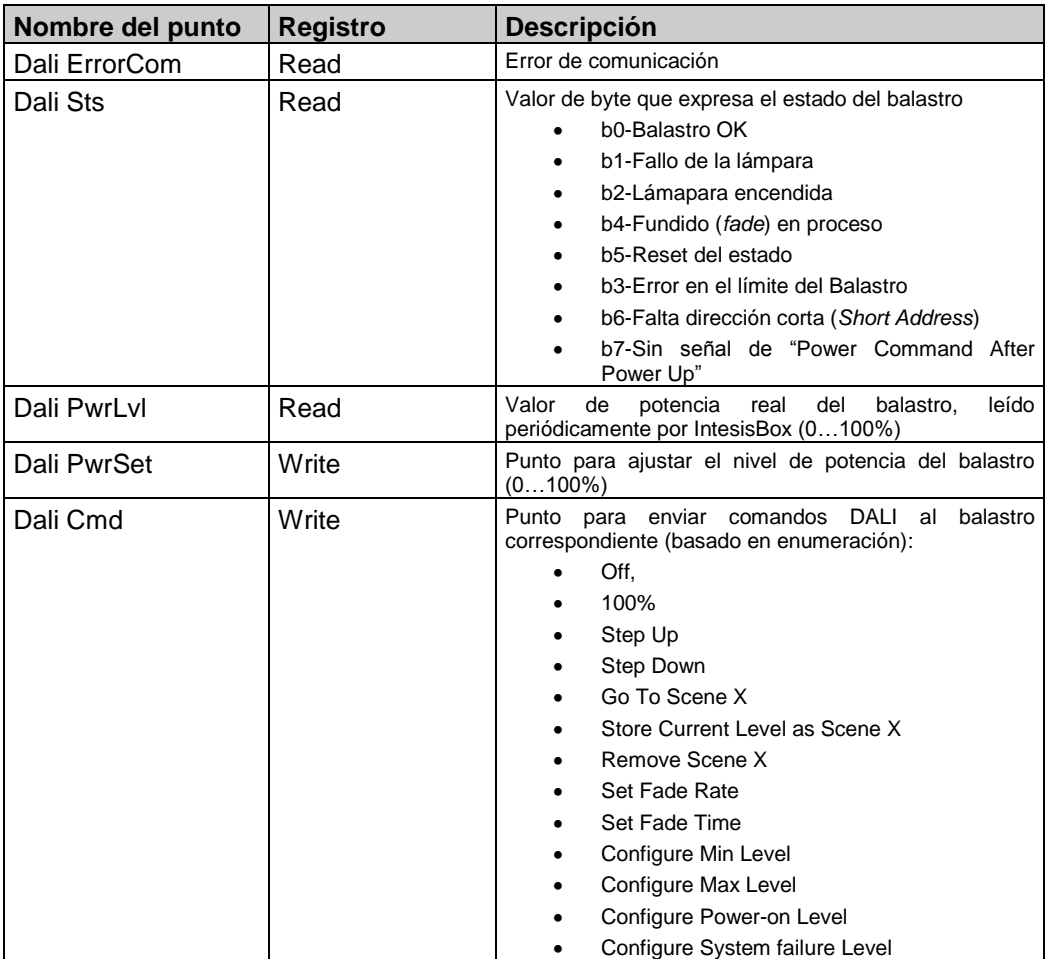

**1**

## Registros Modbus para cada grupo (1..16) y para mensajes de broadcast

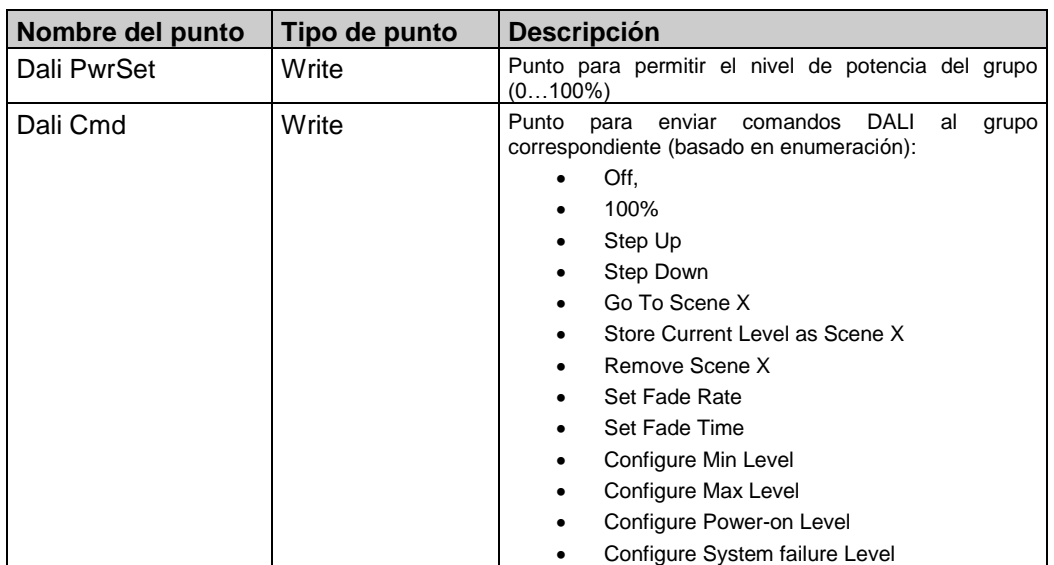

TRADEMARKS: All trademarks and tradenames used in this document are acknowledged to be the copyright of their respective holders. 3 / 7 © Intesis Software S.L. - All rights reserved The information in this document may change without previous notice.

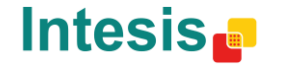

email tel

# **Interfaz DALI de IntesisBox**

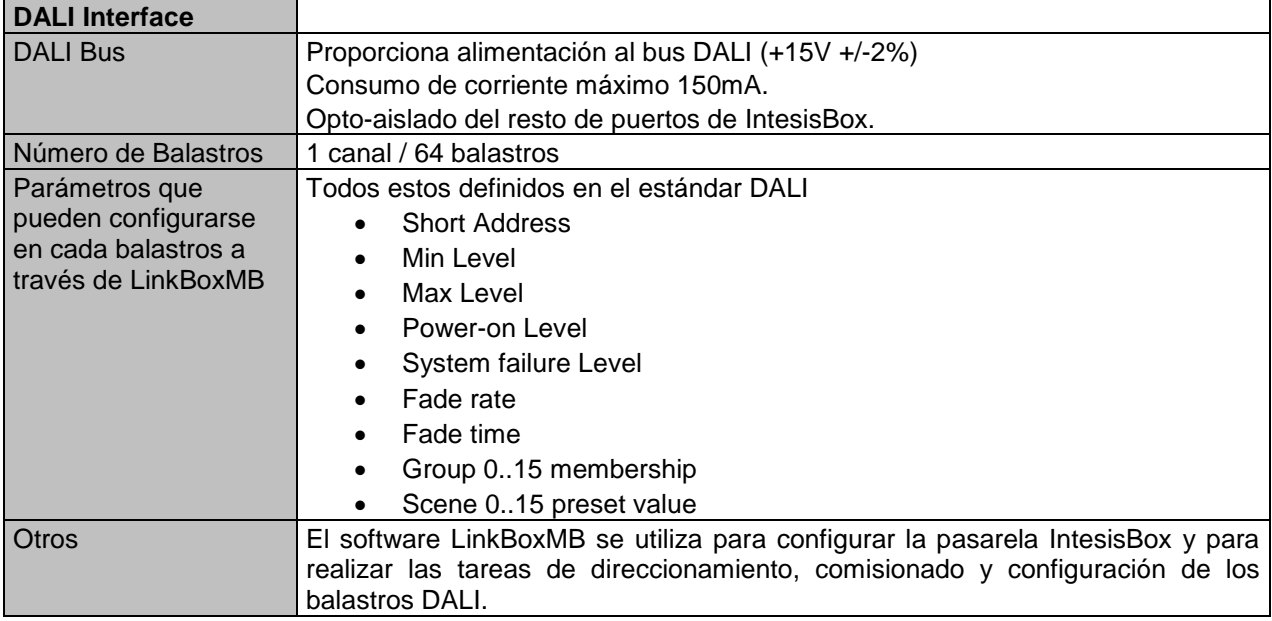

**1**

# **Software de configuración**

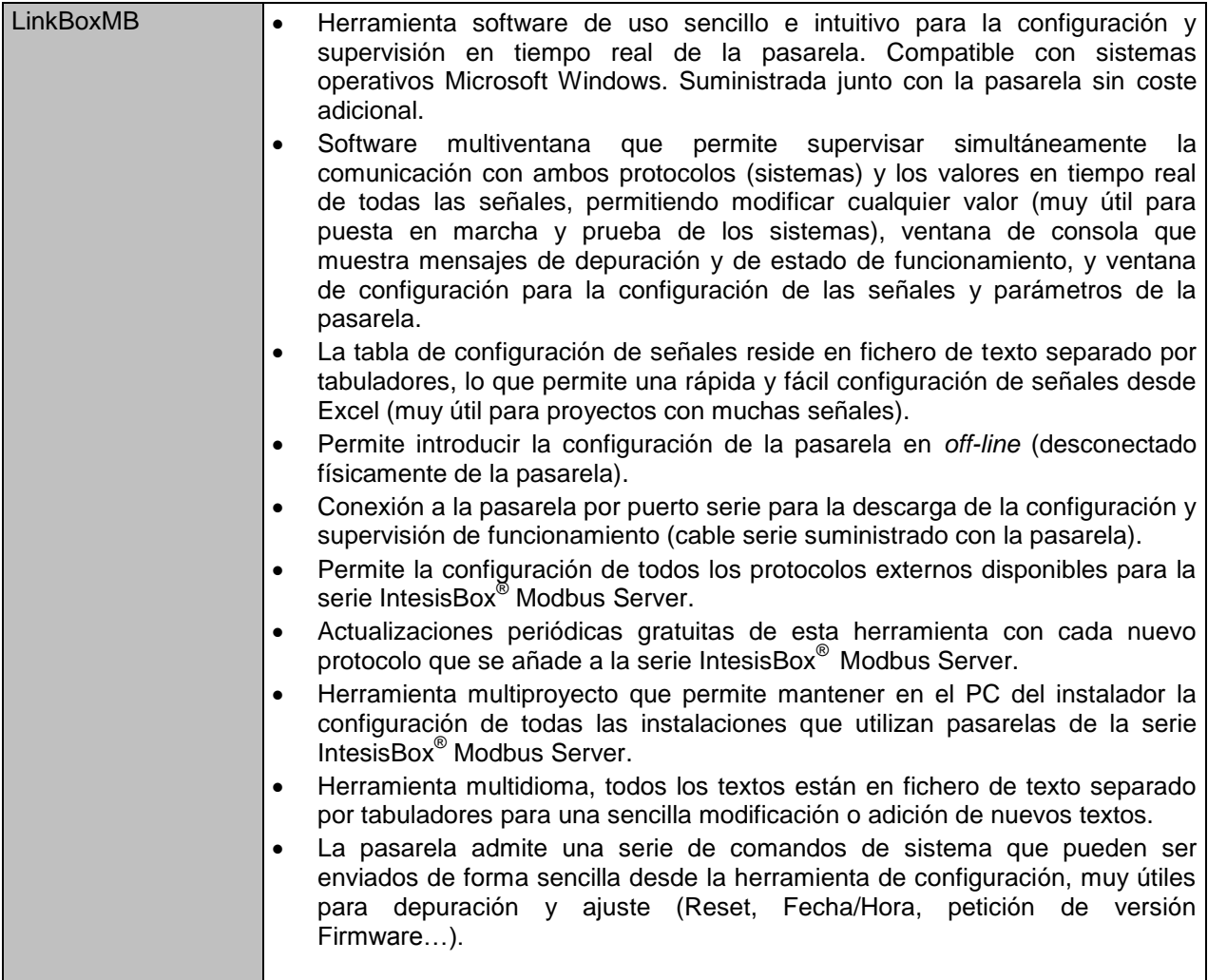

TRADEMARKS: All trademarks and tradenames used in this document are acknowledged to be the copyright of their respective holders. 4 / 7 / 7 © Intesis Software S.L. - All rights reserved The information in this document may change without previous notice.

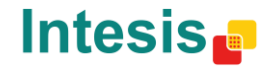

# **Características eléctricas y mecánicas**

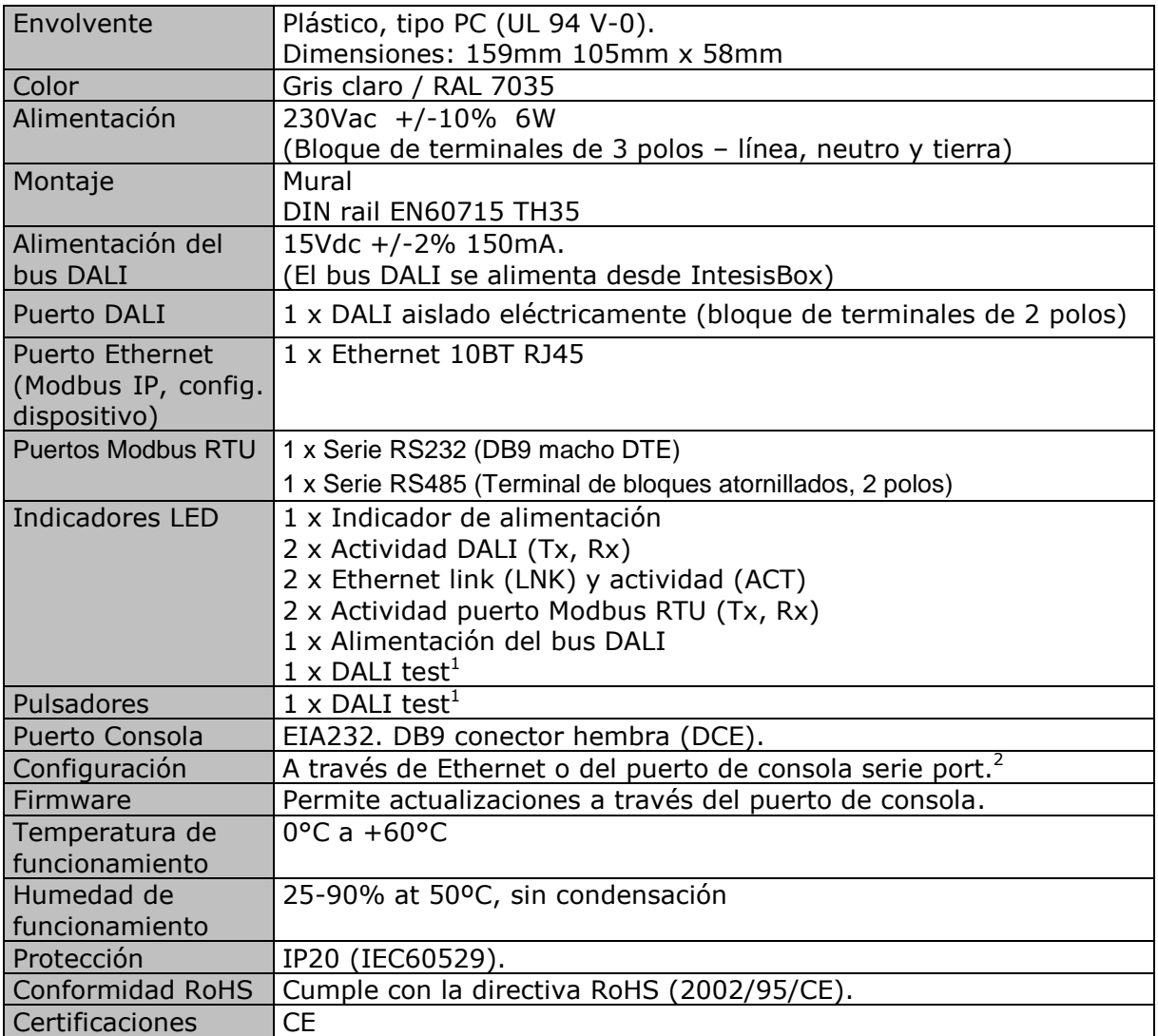

**1**

<sup>1</sup> El botón y el LED "DALI test" se utilizan para realizar un test rápido de la línea DALI y de los balastros conectados.

 $^2$  Un cable estándar DB9 macho-DB9 hembra de 1,8 metros se suministra junto con la pasarela para la conexión al puerto COM del PC para la configuración y monitorización del dispositivo utilizando el puerto serie (el puerto de Ethernet tambié está<br>disponible para la configuración). El software de configuración, compatible con Windows ®, se incl

TRADEMARKS: All trademarks and tradenames used in this document are acknowledged to be the copyright of their respective holders. 5 / 7 © Intesis Software S.L. - All rights reserved The information in this document may change without previous notice.

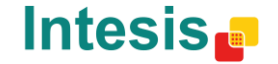

## **Conexiones**

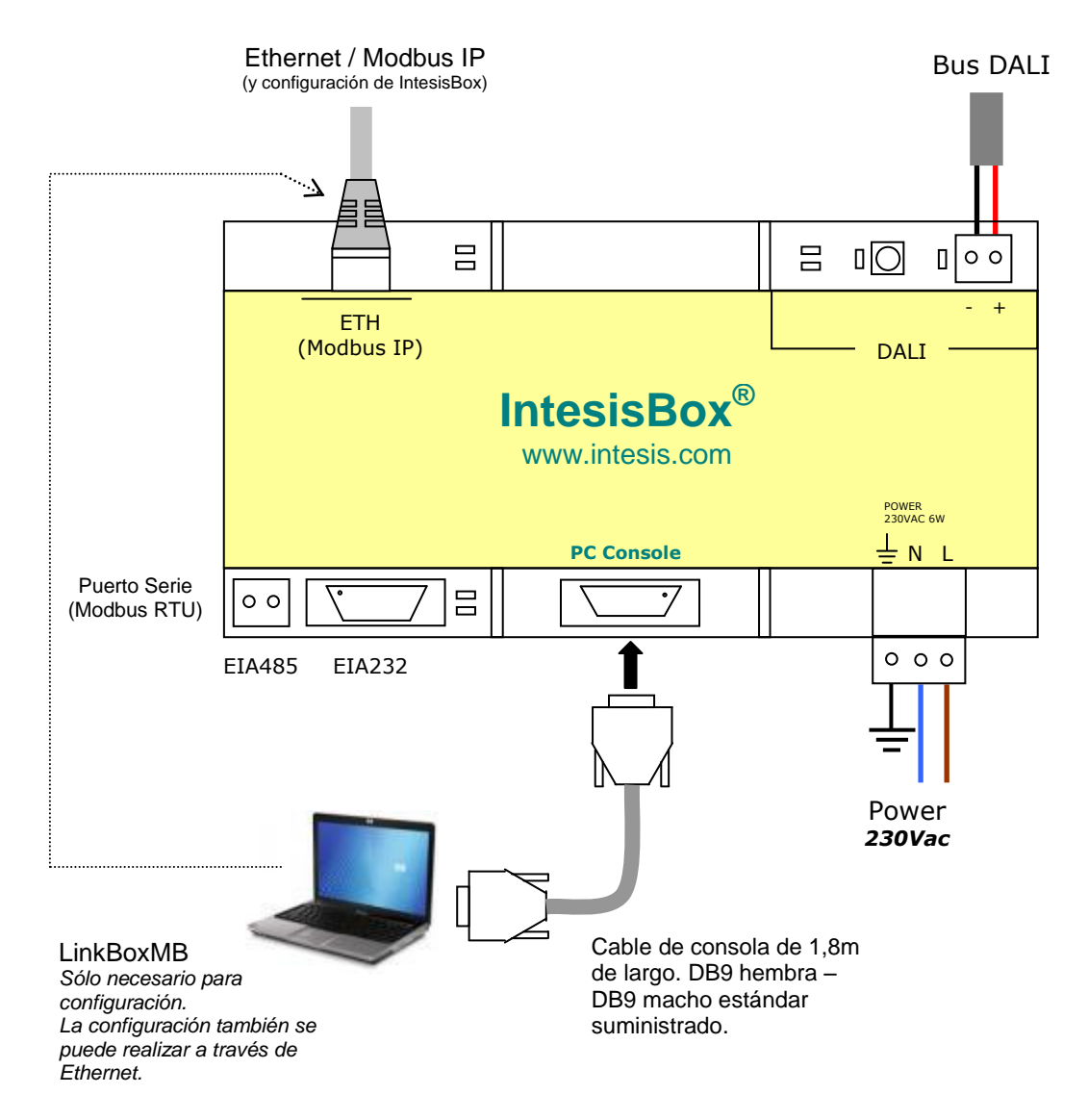

**1**

TRADEMARKS: All trademarks and tradenames used in this document are acknowledged to be the copyright of their respective holders. 6 / 7 © Intesis Software S.L. - All rights reserved The information in this document may change without previous notice.

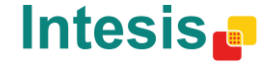

http://www.intesis.com info@intesis.com +34 938047134

## **Dimensiones**

Dimensiones externas

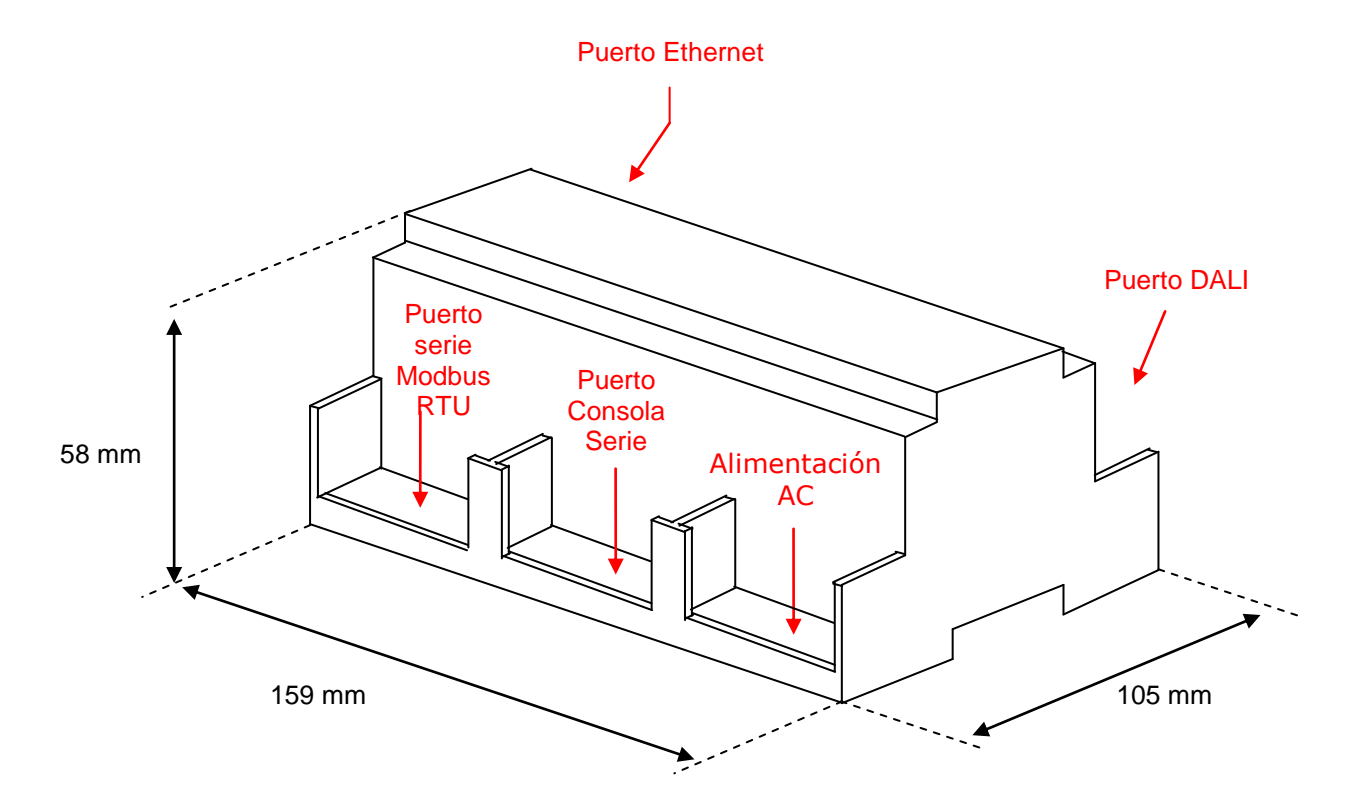

**1**

Espacio libre recomendado para la ubicación de la instalación del dispositivo, con suficiente espacio para permitir las conexiones externas.

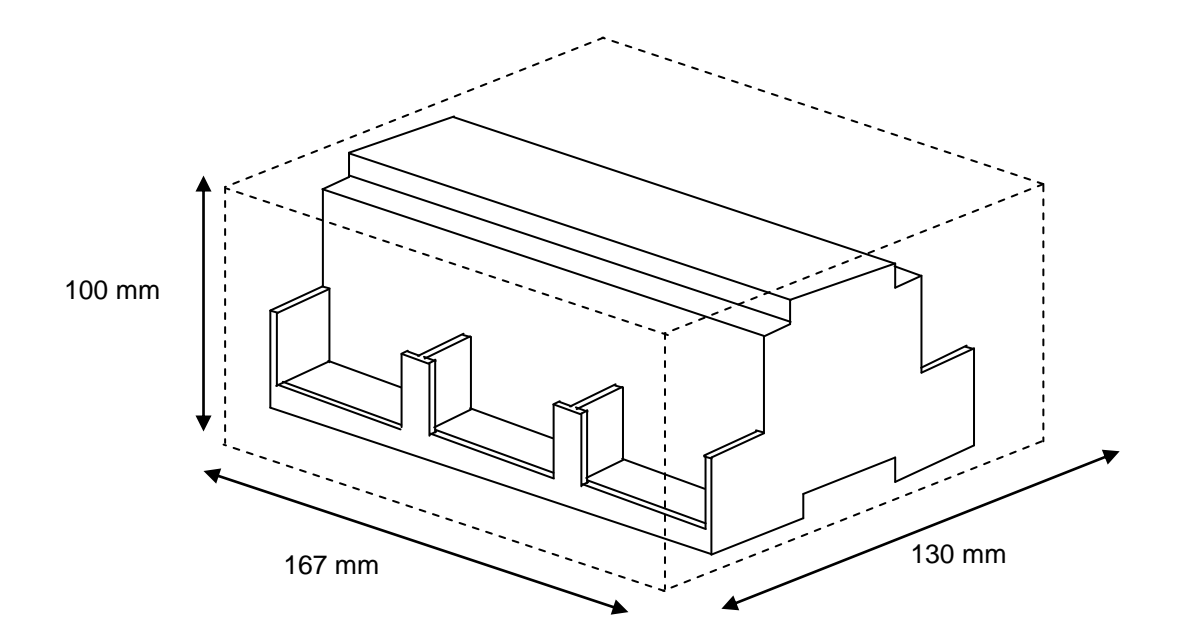

TRADEMARKS: All trademarks and tradenames used in this document are acknowledged to be the copyright of their respective holders. 7 / 7 / 7 © Intesis Software S.L. - All rights reserved The information in this document may change without previous notice.

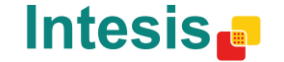

http://www.intesis.com info@intesis.com +34 938047134